# 无核密度仪产品

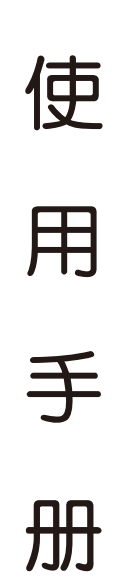

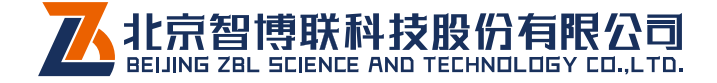

## 用户手册 /USER Manua

沥青无核密度仪

目 录

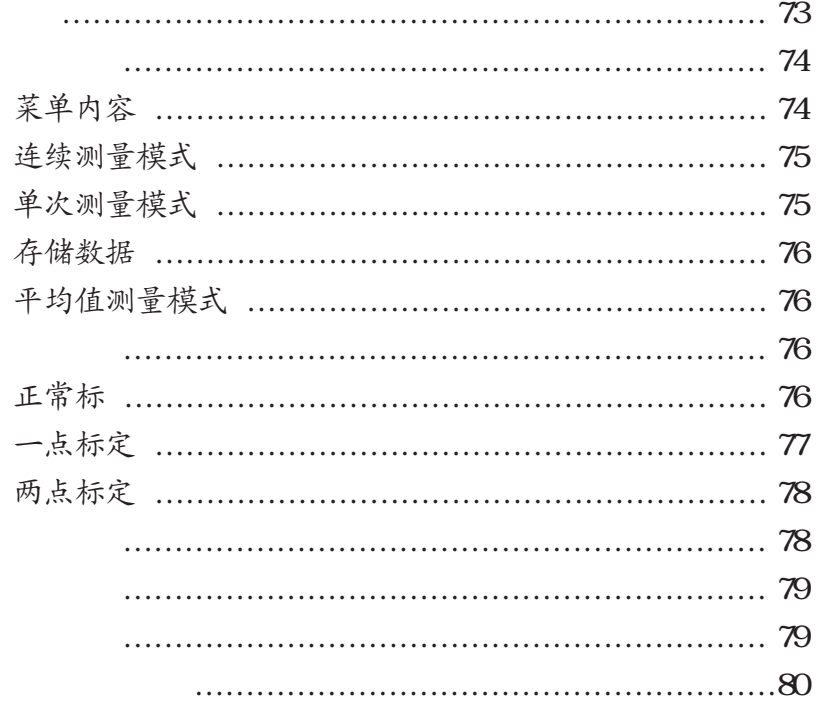

简 介

# 1.1 沥青路面质量指示仪特征  $EDG-A$

 $24$ 

 $(Kg/M3)$ 

4000 **4000** 

工作原理

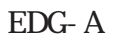

 $\mathcal{O}$ 

EDG-A

 $\ddot{\cdot}$ 

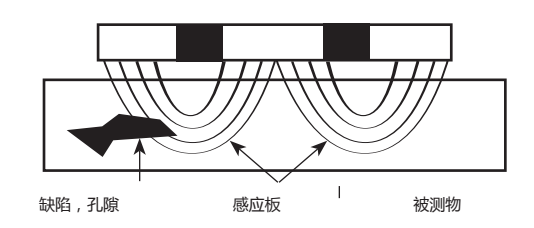

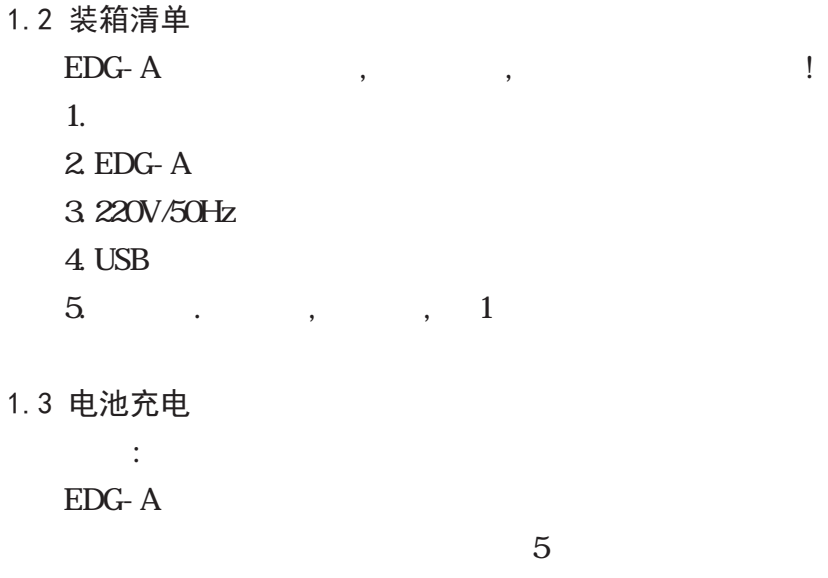

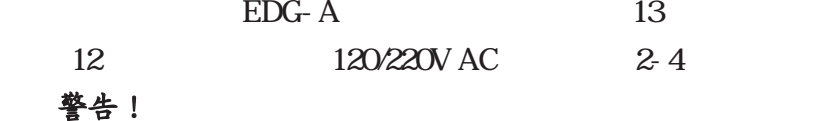

· EDG-A ·插上充电器 ·将充电器插到交流电电源插座上 ·充电完毕后,拔掉电源然后再拔掉充电器。

# 设备操作

1. 开机

将左侧的电源开关打开 , 仪器的显示屏的背光会闪一下 , 同是内部蜂鸣器"滴"的一声 , 然后仪器开始自检 , 启动  $2$  :

## 记录:5 电池 80% 温度 24℃ [2012-10-10 13:30:12]

 $\,$ 

 $\mathcal{A}=\frac{1}{2}$ 

来的密度和温度还有压实度等信息显示到显示屏上面 . 主要用

 $\langle$ 

开机后仪器显示如下 :

主菜单

# 连续测量模式: [1]

于连续读取数据 .  $\langle \quad \rangle, \qquad \qquad$ 

### 单次测量模式: ,

 $\overline{\phantom{a}}$ 该模式下 , 按确认后 , 即可开始一次测量 , 按确认键 4 秒后 , 仪器开始读取探头的数据 , 并显示出来 ,  $\langle \hspace{-.07cm} \langle \hspace{-.07cm} \rangle \hspace{-.07cm} \rangle$  , and  $\langle \hspace{-.07cm} \rangle$ 

, the contract of  $\alpha$ 

75

## 存储数据:  $\leftarrow$  ,  $\leftarrow$   $\leftarrow$   $\$

 $\sim$ 

 $\langle \rangle$  >!  $\langle \rangle$  4000  $\langle \rangle$ 

 $\overline{\phantom{a}}$ 

## 平均值测量模式:

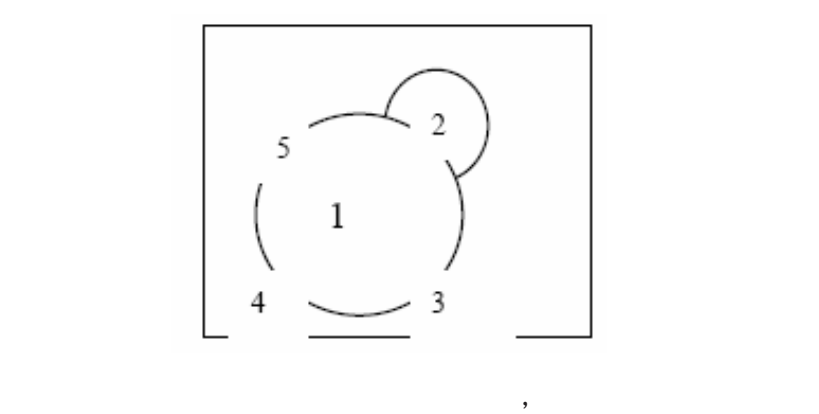

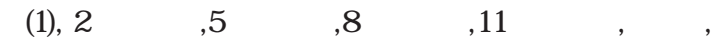

标定模式分为三种标定方式 ,

,  $\langle 1 \rangle$ 

正常标定:

 $\langle$ 

 $\mathcal{L}$ 

#### **用户手册 /USER Manua**

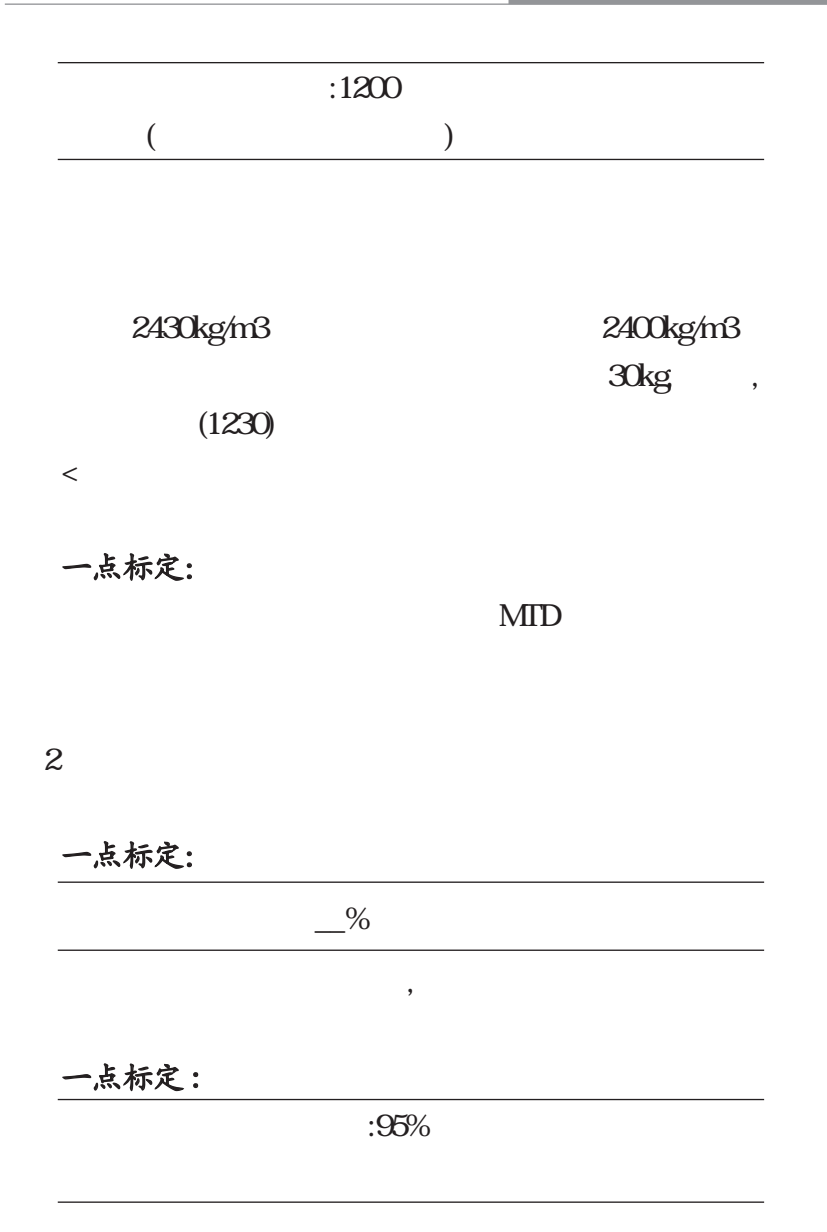

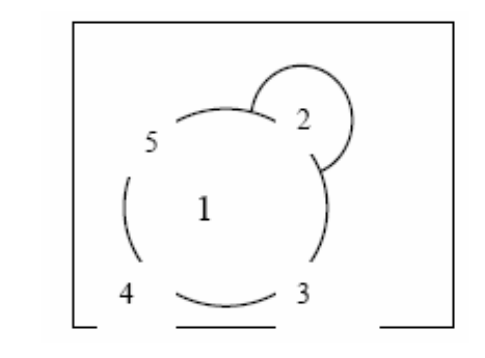

 $\alpha$ 

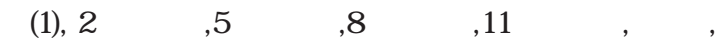

#### 两点标定

 $\frac{1}{2}$ 

## 3. 设置菜单

更多……

 $\begin{array}{cccccccccccccccccc} \times & \times & \times & \times & , & & & & & & & & \times & \times & \times & \end{array},$  $\,$  ,  $\,$ 

 $\mathcal{A}=\mathcal{A}$ 

, which is a set of the set of the set of the set of the set of the set of the set of the set of the set of the set of the set of the set of the set of the set of the set of the set of the set of the set of the set of the

## $(MID)$

# 4. 主意事项

1)  $EDG-A$ 

 $3)$ 

 $\overline{\phantom{a}}$ 

合物。建议根据平均值测量的方式 , 在每个施工现场获取 5 个

 $2)$ 

 $4)$  ,  $\phantom{100}$ 

### 5. 观察可疑的读数

#### 沥青无核密度仪快速操作指南

 $\mathcal{M} = \mathcal{M} = \mathcal$ 

,  $\frac{1}{2}$  ,  $\frac{1}{2}$  ,  $\frac$ 

#### 1. 沥青无核密度仪的原理 :

 $0.03$ mW,  $1/10$ ,

#### 2. 测量方法:

 $MID$ 

3%。

# 3. 测量准备工作:

#### 4. 正常标定、一点标定、两点标定的区别。